# **100 测试mjpg-streamer**

### **100.1 插件**

进入图片插件子目录:

```
1 | $ cd plugins/input_testpicture
```
执行如下命令,构建图片插件:

 $1 \mid s$  make

在当前目录下,生成图片插件共享库文件input testpicture.so。将该文件复制到mjpg-streamerexperimental目录下:

```
1 | $ cp input_testpicture.so ../..
```
## **100.2 测试**

在mjpg-streamer-experimental目录下,执行如下命令,启动服务器:

```
$ ./mjpg_streamer -i "./input_testpicture.so -r 320x240 -d 1000" -o
1
  "./output_http.so -w ./www"
```
在Windows宿主机上,用浏览器打开如下URL:

1 http://192.168.0.111:8080/stream.html

其中"192.168.0.111"为Ubuntu虚拟机的IP地址。浏览器显示:

← → C △ ▲ 不安全 | 192.168.0.111:8080/stream.html

#### $\Box$  $\times$

2 ☆ ★ □ ▲ :

### **MJPG-Streamer Demo Pages**

a resource-friendly streaming application

Home

#### **Static**

**Stream** 

#### Java

Javascript

**VideoLAN** 

# Control

**Version info:** v0.1 (Okt 22, 2007)

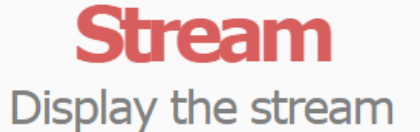

### **Hints**

 $\ddot{}$ 

This example shows a stream. It works with a few browsers like Firefox for example. To see a simple example click here. You may have to reload this page by pressing F5 one or more times.

### Source snippet

 $\langle \text{img src}^{\#}, \text{/} \text{?action}^{\#}$ stream" />

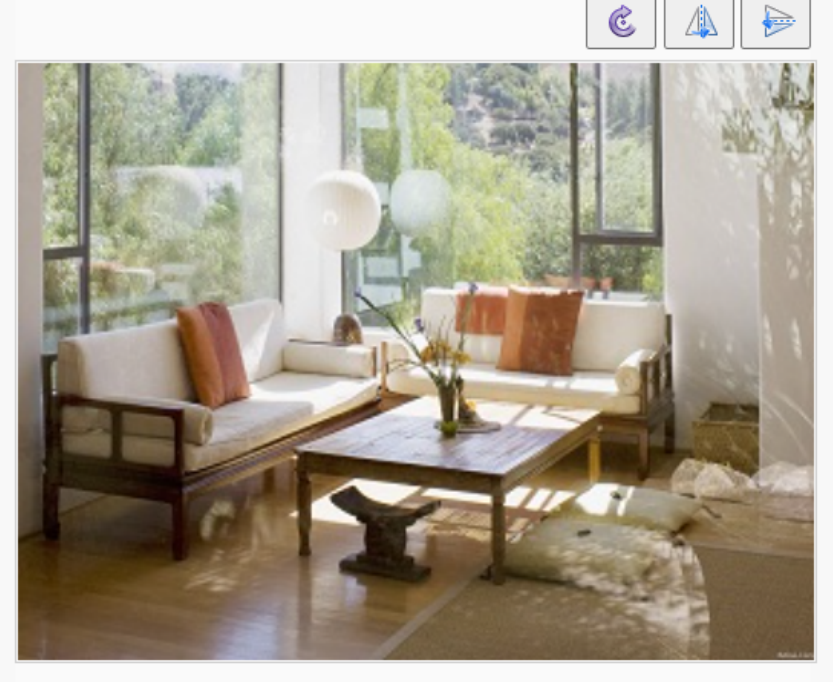

© The MJPG-streamer team | Design by Andreas Viklund